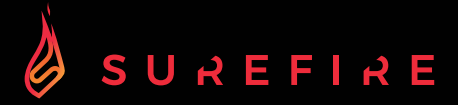

# **KINGPIN M2 Clavier gaming mécanique multimédia AZERTY Français avec éclairage RVB**

**GUIDE DE DÉMARRAGE RAPIDE**

# Consignes de sécurité

- Lisez attentivement toutes les instructions avant d'utiliser le clavier et conservez-les pour pouvoir vous y référer ultérieurement.
- Conservez le manuel. Si vous transmettez le clavier à un tiers, veillez à inclure ce manuel.<br>• Ne démontez pas le clavier et ne retirez aucune pièce.
- 
- Ne pas immerger le clavier dans l'eau ou tout autre liquide.<br>• N'utilisez pas le clavier à provimité de pources de chaleur e
- N'utilisez pas le clavier à proximité de sources de chaleur et ne l'exposez pas à des températures élevées.
- N'utilisez pas le clavier dans des endroits où de fortes ondes électromagnétiques sont présentes. Les ondes électromagnétiques fortes endommageraient le clavier.
- Conservez le clavier à l'abri de la lumière directe du soleil, de l'humidité, de la saleté ou de produits chimiques abrasifs (produits de nettoyage, etc...)

### Fonctionnement

### 105 Touches

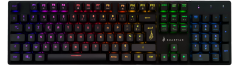

### Mode de connexion :

Connectez le câble USB au port USB de votre appareil.

### Fonctions de rétro-éclairage :

Pour accéder à ces fonctions, appuyez simultanément sur la touche FN et la touche requise :

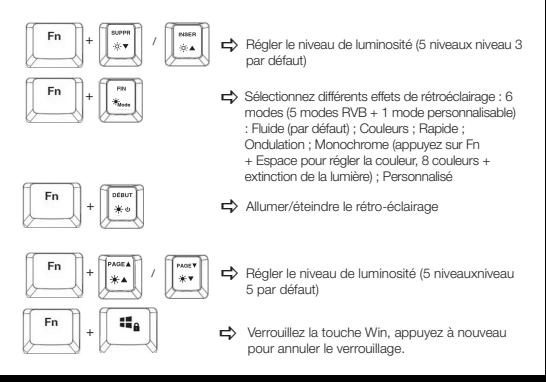

### Personnalisation de l'effet de rétro-éclairage :

Vous pouvez personnaliser le rétro-éclairage de chaque touche.

- Appuyez plusieurs fois sur Fn + FIN pour sélectionner le mode de rétro-éclairage personnalisé. Les touches Z, Q, S, D s'allument pour la première fois.
- Maintenez la touche Fn + FIN enfoncée pour accéder au mode de réglage du rétroéclairage. L'indicateur LED doit clignoter.
- Appuyez plusieurs fois sur le(s) bouton(s) pour sélectionner votre couleur préférée (8
- couleurs + lumière éteinte). Appuyez et maintenez Fn + FIN lorsque vous avez terminé. L'indicateur LED arrête de clignoter.

Pour réinitialiser l'effet de rétro-éclairage personnalisé et revenir au réglage par défaut, appuyez et maintenez Fn + FIN jusqu'à ce que tous les rétro-éclairages commencent à s'allumer successivement.

### Raccourcis claviers :

Pour accéder à ces fonctions, appuyez simultanément sur la touche Fn et la touche souhaitée.

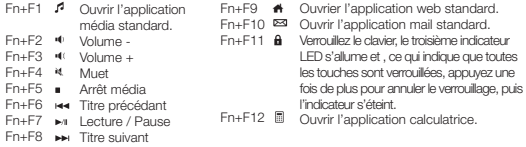

### Logiciel (uniquement pour Windows en téléchargement) :

- 1. Veuillez télécharger le logiciel à partir de www.surefire-gaming.com/support.
- 2. Démarrez l'installation en exécutant le fichier téléchargé à partir de votre emplacement de téléchargement.
- 3. Suivez le processus d'installation.
- 4. Branchez le clavier sur le port USB de votre ordinateur.
- 5. Lancez le logiciel via le raccourci sur votre bureau et configurez votre clavier avec vos paramètres préférés. 6. Pour plus de détails, voir ci-dessous et ci-dessus.
- 

### Réglage de la lumière : Réglage des touches :

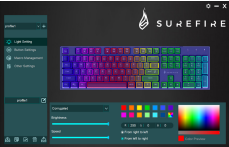

Vous pouvez sélectionner différents modes d'éclairage ou éteindre l'éclairage de votre clavier. Veuillez transférer votre sélection sur le clavier en appuyant sur "Enregistrer".

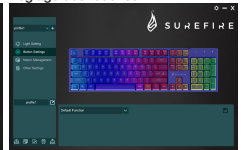

En sélectionnant la touche désirée, vous pouvez maintenant choisir une fonction pour chaque touche. Confirmez toujours une sélection en appuyant sur "Save" pour transférer votre sélection au clavier. Vous pouvez sauvegarder ou télécharger les configurations en appuyant sur les boutons "Exporter" et "Importer". Pour réinitialiser votre clavier aux paramètres d'usine, appuyez sur "Reset".

Gestion de la Macro : Autres paramètres :

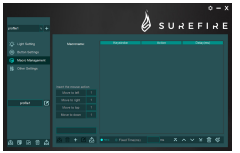

Pour configurer une Macro de différentes touches ou fonctions, veuillez créer une nouvelle Macro. Vous pouvez définir la macro sur n'importe quelle touche de votre clavier, comme décrit dans la section "Configuration des touches" de ce manuel.

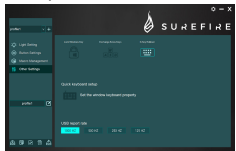

Veuillez utiliser les autres paramètres pour adapter vermetre souhaité à vos préférences.<br>• Verrouiller les touches de Windows

- 
- Verrouiller les touches de Windows Échanger les touches fléchées (les lettres Z,Q,S,D seront transférées aux touches fléchées)
- Basculer la touche N (basculement entre les touches N et 6)
- Accéder au menu de la configuration du clavier Windows
- Définir le taux de rapport USB Veuillez transférer les paramètres modifiés au clavier en appuyant sur "Enregistrer".

### Spécifications :

Type de clavier : mécanique, filaire Type d'interrupteurs : interrupteurs mécaniques rouges Durée de vie du clavier : 50 millions de frappes Force d'actionnement : 50±10g Course des touches : 4±0,4mm Nombre de touches anti-ghosting : Toutes Rétro-éclairage : 6 modes d'éclairage RVB Touches multimédias : 12 Longueur du câble : 1,8m Puissance nominale : 5V/400mA (max) Dimensions : 436mm×125,7mm×32,5mm (y compris le pied) Poids approximatif : 1025g Matériau du panneau : fer galvanisé Matériau du couvercle inférieur : plastique ABS

### Conditions de garantie limitée

Verbatim GmbH vous garantit que ce produit est exempt de tout vice matériel et de conception pour une durée de 2 ans à partir de la date d'achat. Cette garantie exclut les piles. Si ce produit est reconnu défectueux durant la période de garantie, il sera remplacé sans aucun frais de votre part. Vous pouvez le retourner accompagné de votre reçu de caisse original à l'endroit où vous l'avez acheté, ou contacter Verbatim. Le remplacement du produit constitue votre seul recours en vertu de la présente garantie, et ladite garantie ne s'applique pas à l'usure normale ou aux dommages résultant d'utilisation abusive, mauvais usage, négligence ou accident ni à toute incompatibilité ou mauvais rendement causé par un logiciel ou par du matériel informatique spécifique. LA SOCIÉTÉ VERBATIM NE POURRA ÊTRE TENUE POUR RESPONSABLE DE LA PERTE DE DONNÉES OU DE TOUT DOMMAGE FORTUIT, CONSÉQUENT OU ACCIDENTEL, QUELLE QU'EN SOIT LA CAUSE, POUR RUPTURE DE LA GARANTIE OU AUTRE. La présente garantie vous confère des droits reconnus par la loi et il se peut que vous ayez, en outre, d'autres droits pouvant varier d'un État ou d'un pays à l'autre.

# Remarque

Verbatim se réserve le droit de modifier à tout moment et sans préavis le contenu du présent manuel d'utilisation.

# Droits

Copyright © 2022 Verbatim GmbH. Aucune partie du présent document ne peut être reproduit sous aucune forme ou d'aucune façon ni pour aucun usage sans l'autorisation écrite et expresse de Verbatim GmbH.Tous droits réservés. Tous les produits et autres marques mentionnés dans le présent document sont la propriété de leurs détenteurs respectifs.

# Déclaration de conformité CE

Conforme aux exigences de la Directive du Conseil relative à l'harmonisation des législations des États membres concernant la compatibilité électromagnétique (2014/30/CE) et de la Directive basse tension (2006/95/CE). La présente déclaration s'applique à tous les exemplaires produits de manière identique au modèle soumis aux essais/évaluations. EN 55032:2015 EN 61000-3-2:2014 EN 61000-3-3:2013 EN 55035:2017 EN 62368-1:2014+A11:2017 EN 60950-12006+A11:2009+A1:2010+A12:2011+A2:2013 EN 62471:2008

# Conformité RoHS

Ce produit est conforme aux Directives 2011/65/UE et 2015/683 du Parlement européen et du Conseil du 18 décembre 2006, relative à la limitation de l'utilisation de certaines substances dangereuses dans les équipements électriques et électroniques (RoHS) et ses modifications ultérieures. Les substances extrêmement préoccupantes (SVHC), notamment les 223 substances contenues dans la liste des substances candidates du 17 janvier 2022 , sont présentes dans ce produit dans la limite des seuils autorisés.

# Avis WEEE

La Directive WEEE (Waste Electrical and Electronic Equipment) concernant les déchets des équipements électriques et électroniques, entrée en vigueur le 13 février 2003 dans la Loi européenne a entraîné un changement important dans le traitement des produits électriques en fin de vie.

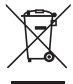

Le logo WEEE (affiché à gauche) présent sur le produit ou sur sa boîte indique que ce produit ne doit pas être jeté avec le reste des déchets domestiques. Pour obtenir plus d'informations sur l'élimination des équipements électroniques et électriques, leur récupération et les points de collecte disponibles, contactez votre service municipal d'élimination des déchets domestiques ou le magasin dans lequel vous avez acheté le matériel.

# Support technique

a To download the user manual, access frequently asked questions or contact the SureFire support team, please go to – www.surefire-gaming.com/support.

b Pour télécharger le manuel d'utilisation, accéder aux questions fréquemment posées ou contacter l'équipe d'assistance SureFire, veuillez vous rendre sur www.surefire-gaming.com/support.

**<sup>co</sup> Um die Betriebsanleitung herunterzuladen, auf häufig gestellte Fragen** zuzugreifen oder das SureFire-Supportteam zu kontaktieren, gehen Sie bitte auf www.surefire-gaming.com/support.

d Per scaricare il manuale utente, vedere le risposte alle domande più frequenti o contattare il team di Assistenza SureFire, visita la pagina: www.surefire-gaming.com/support

e Para descargar el manual de usuario, acceder a las preguntas más frecuentes o ponerse en contacto con el equipo de asistencia de SureFire, visite www.surefire-gaming.com/support.

v For at downloade brugervejledningen, få adgang til Ofte stillede spørgsmål, eller tage kontakt til SureFire supportteam, skal du gå til – www.surefire-gaming.com/support.

s For å laste ned bruksanvisningen, se vanlige spørsmål eller ta kontakt med støtteteamet til SureFire, kan du besøke - www.surefire-gaming.com/support.

 För att ladda ner bruksanvisningen, få tillgång till vanliga frågor eller kontakta SESureFires supportteam, gå du till – www.surefire-gaming.com/support.

u Voit ladata käyttäjän käsikirjan, katsoa usein esitettyjä kysymyksiä tai ottaa yhteyttä SureFire-tukitiimiin siirtymällä osoitteeseen – www.surefire-gaming.com/support

w Pentru a descărca manualul de utilizare, pentru a accesa întrebările frecvente sau pentru a contacta echipa de asistență SureFire, vă rugăm să accesați www.surefire-gaming.com/support.

EUROPE/MOYEN-ORIENT/AFRIQUE : Verbatim GmbH, Düsseldorfer Straße 13, 65760 Eschborn, Allemagne

SureFire est une marque, propriété de la société de Verbatim GmbH. V Verbatim.

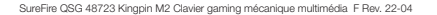